## TECHART TA-GA3 & EOS-iNEXⅡソフトウェアのアップデート方法(Android) ※Android 4.3以上、Bluetooth4.0内蔵のスマートフォン・タブレット端末を使用、無線通信でアップデート。

1.Android端末の【Playストア】から【TECHART Update】をダウンロードする。

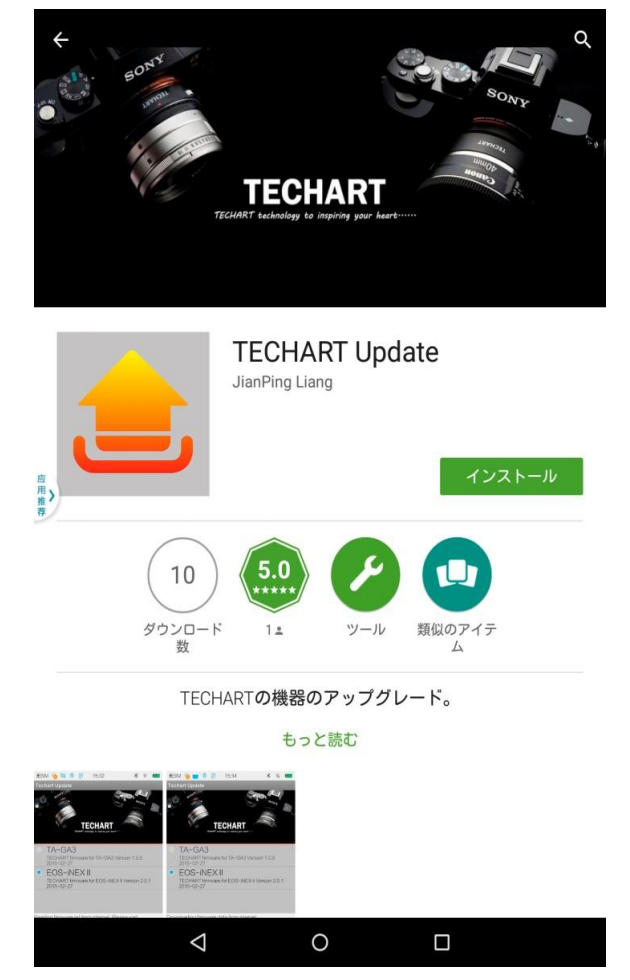

- 2.カメラ本体のバッテリー残量が50%以上であることを確認する。
- 3. カメラ本体の電源を【オフ】にする。
- 4.マウントアダプターをカメラに取り付ける。(レンズは取り付けないこと)
- 5. カメラ本体の電源を【オン】にする。
- 6.カメラのダイヤルを調整し【F90】に設定する。
- 7. カメラのシャッターボタンを深く押し、シャッターを切る。
- 8.カメラ本体の電源を【オフ】にする。
- 9. Android端末とマウントアダプターをできるだけ近づけて設置する。
- 10.Android端末でダウンロードした【TECHART Update】を起動する。
- 11.お使いのマウントアダプター【TA-GA3 / EOS-iNEXII】を選択し、【Update】をクリックする。

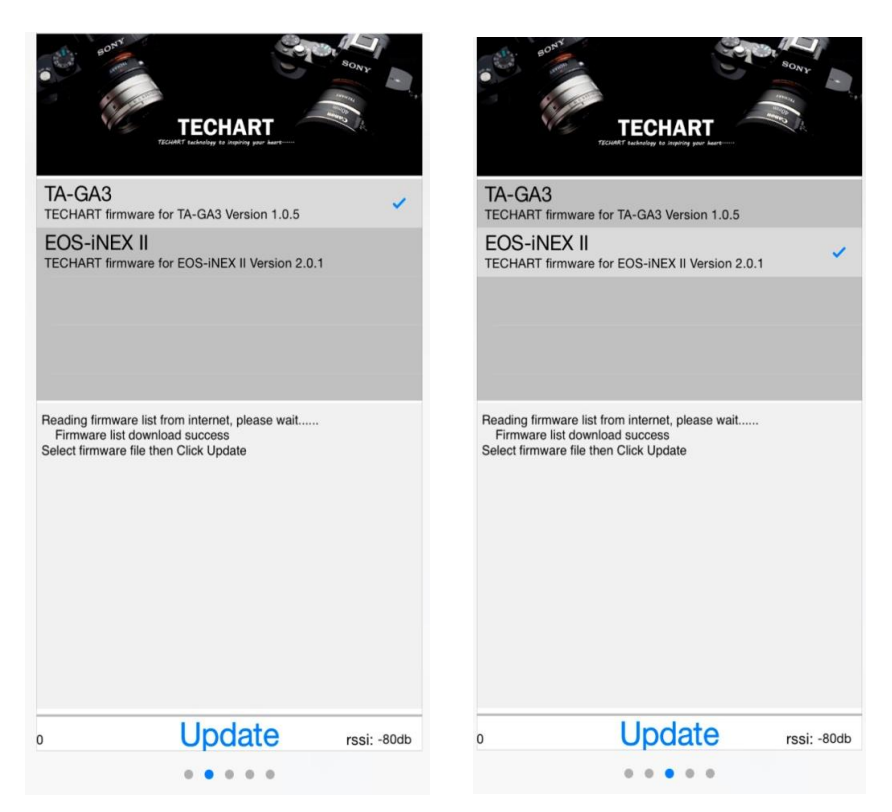

12.【…………Update success!】と表示されたらアップデート完了。

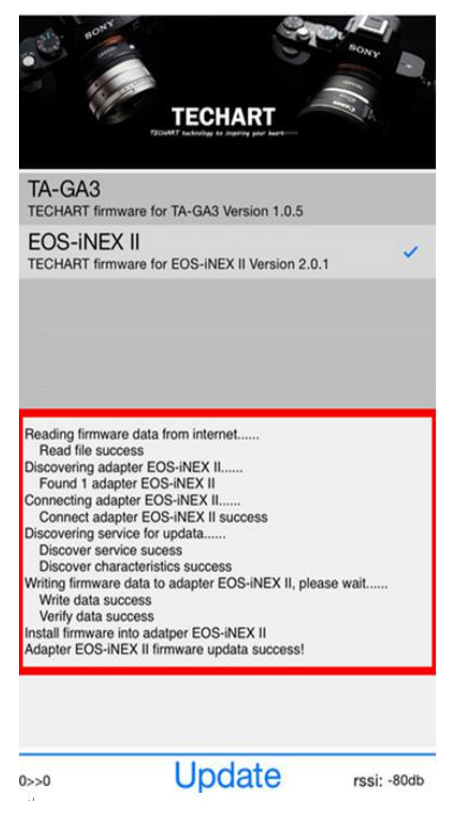

13. マウントアダプターを取り外す、アップデート作業は終了です。

TECHART日本正規代理店 (株)焦点工房 www.stkb.co.jp